# **Začíname používať META Quest 3**

**Návod na používanie výrobku**

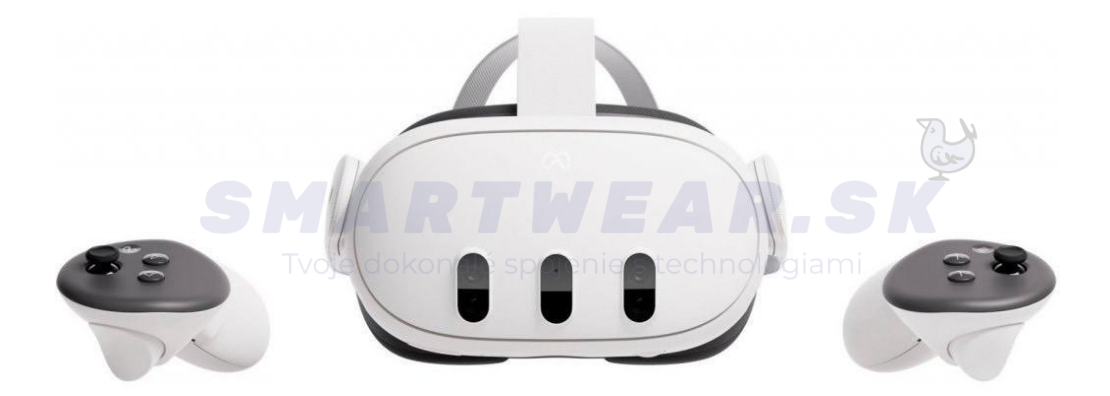

# **Ako nastaviť náhlavnú súpravu Meta Quest 3?**

## **Nabíjanie náhlavnej súpravy**

Najprv pripojte napájací kábel k náhlavnej súprave Meta Quest 3 a pripojte napájací zdroj. Náhlavná súprava sa začne nabíjať. Po úplnom nabití sa kontrolka nabíjania rozsvieti na zeleno. Ak ste náhlavnú súpravu Quest 3 ešte nenabíjali, odporúčame vám nechať ju počas úvodných aktualizácií pripojenú.

### **Zapnutie zariadenia**

Podržaním tlačidla napájania na 2 sekundy spustite náhlavnú súpravu. Podržaním tlačidla na ř sekúnd ju vypnete.

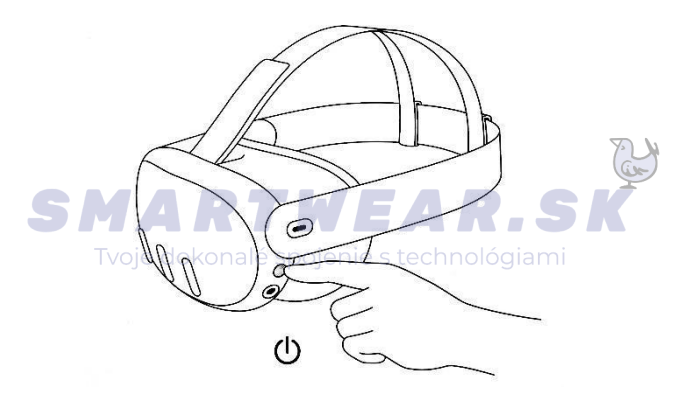

Ak sa vám nepodarí dokončiť proces nastavenia vo VR, môže sa vo VR zobraziť kód párovania. V takom prípade postupujte nasledovne:

1. Spustite aplikáciu Meta Quest na kompatibilnom mobilnom zariadení. Ak aplikáciu Quest ešte nemáte, môžete si ju stiahnuť z obchodu App Store alebo Google Play podľa nižšie uvedených QR kódov

**Android iOS**

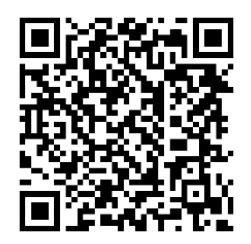

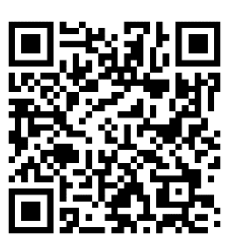

#### **Vytvorenie konta**

Ak práve začínate používať Meta Quest alebo ste používateľom Meta Quest a chcete používať svoje zariadenia, aplikácie a obchod Meta Store, musíte mať účet na Facebooku. Ak chcete vytvoriť konto Facebook, klepnite na "Zaregistrovať sa" na prvej obrazovke postupu nastavenia zariadenia v mobilnej aplikácii Meta Quest.

Ak sa vám nezobrazí úloha 3, skontrolujte, či máte v mobilnom zariadení povolené rozhranie Bluetooth. Ak stále nevidíte Quest 3, odinštalujte a znovu nainštalujte mobilnú aplikáciu Meta.

#### **Prispôsobenie náhlavnej súpravy a zobrazenia náhlavnej súpravy**

1. Začnite nastavením šošoviek otáčaním spodného valčeka, aby ste ich posunuli doľava a doprava do polohy, v ktorej uvidíte všetko na obrazovke najjasnejšie.

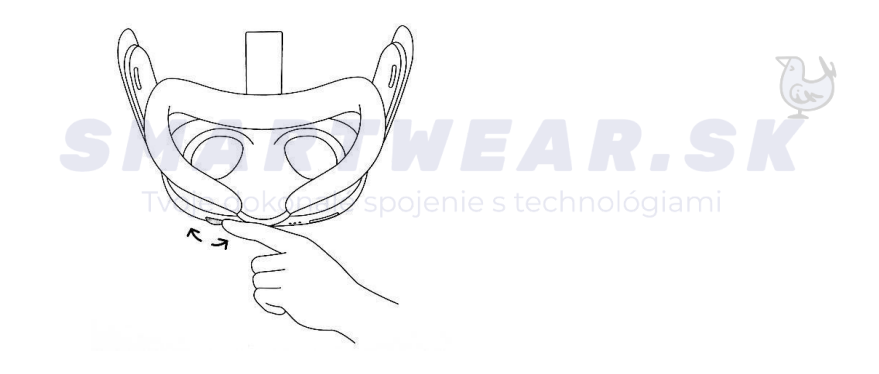

- 2. Ďalším krokom je úprava zadných popruhov. Tieto pásy nastavíte pomocou dvoch posuvníkov po stranách.
	- Ak chcete uvoľniť bočné lišty, posuňte posuvníky smerom k sebe. Ak chcete bočné pásy utiahnuť, posuňte ich od seba.

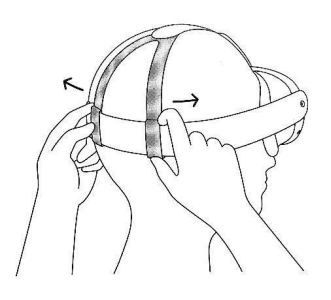

- Po nastavení jazdcov do novej polohy vycentrujte hornú lištu.
- Upozorňujeme, že ak chcete bočné popruhy nastaviť pomocou posuvníkov, musíte náhlavnú súpravu odňať.
- 3. Ak nosíte okuliare, nezabudnite upraviť [vzdialenosť](https://support.oculus.com/307245736720922) medzi šošovkami a tvárou. Keď máte náhlavnú súpravu pripravenú, nasaďte si ju (spredu dozadu).

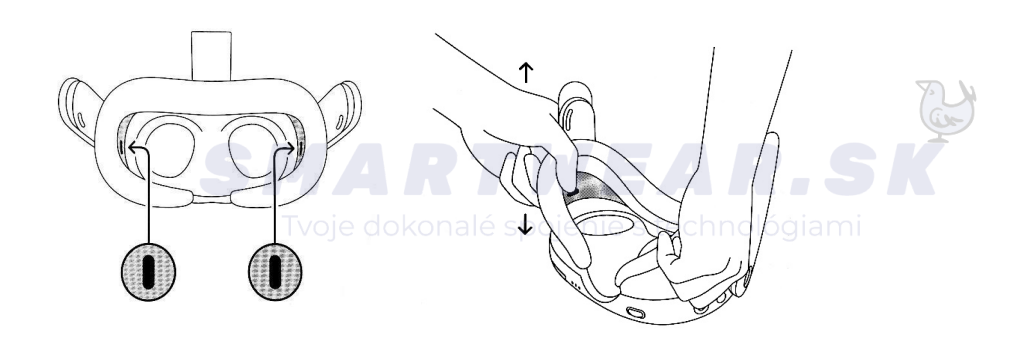

4. Po nastavení popruhov si nasaďte náhlavnú súpravu späť na hlavu a nastavte horný popruh. Horný popruh môžete upraviť rozopnutím suchého zipsu a jeho opätovným upevnením tak, aby náhlavná súprava Quest jemne ležala na tvári a aby ste mali ostrý obraz.

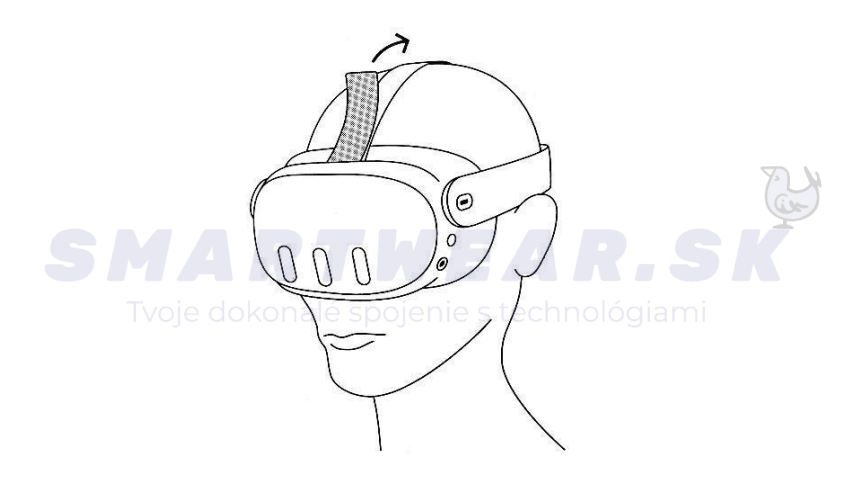

#### **Pripojenie k sieti Wi-Fi**

Ak chcete používať väčšinu funkcií a obsahu a mať k nim prístup, zariadenie Quest 3 musí byť pripojené k sieti Wi-Fi. Počas nastavovania sa zobrazí výzva na výber siete Wi-Fi.

#### **Ako zmeniť sieť Wi-Fi, ku ktorej je telefón Quest 3 pripojený:**

- 1. Zapnite náhlavnú súpravu a spustite aplikáciu Meta Quest v telefóne.
- 2. V ponuke v spodnej časti ťuknite na položku **Nastavenia**.
- 3. Ťuknite na náhlavnú súpravu, ktorú práve používate.
- 4. Ťuknite na položku **Wi-Fi**.
- 5. Ťuknite na novú sieť Wi-Fi, ku ktorej sa chcete pripojiť. Ak sa zobrazí výzva na zadanie hesla, zadajte ho.

#### **Ako zmeniť sieť Wi-Fi, ku ktorej je headset Quest 3 pripojený:**

- 1. Stlačením tlačidla  $\infty$  na pravom dotykovom ovládači zobrazíte univerzálnu ponuku.
- 2. Vyberte stránku $\circledcirc$ .
- 3. Vyberte položku **Wi-Fi**.
- 4. Vyberte sieť Wi-Fi, ku ktorej sa chcete pripojiť.
- 5. Ak sa zobrazí výzva na zadanie hesla siete Wi-Fi, ku ktorej sa chcete pripojiť, zadajte ho.
- 6. Ak sa chcete pripojiť k sieti Wi-Fi, vyberte položku **Pripojiť.**

#### **Čo je to vzdialenosť zornice (IPD) a ako ju nastaviť**

Keď hovoríme o nastavení náhlavnej súpravy a zaostrenia, často sa odvolávame na dva pojmy - vzdialenosť zornice a vzdialenosť objektívu.

- **Vzdialenosť zornice** jednoducho vyjadruje, ako ďaleko sú **zornice** od seba, v angličtine IPD
- **Vzdialenosť šošoviek** označuje, ako ďaleko od seba sú najostrejšie body dvoch šošoviek náhlavnej súpravy.

Ak chcete dosiahnuť čo najostrejší obraz, vzdialenosť objektívu musí byť čo najbližšie k vzdialenosti zrenice. Pre Quest 3 sa nastavenie vzdialenosti zornice pohybuje od 58 do 71 mm (približne 95 % dospelých).

#### **Ako určiť vzdialenosť zornice (IPD)**

Ak neviete, akú vzdialenosť zorníc si máte nastaviť, môžete navštíviť optometristu, ktorý vám ju zmeria najpresnejšie.

Môžete tiež použiť online zdroje alebo aplikácie na určenie vzdialenosti zorníc doma, napríklad Eye Measure pre IOS alebo GlassesOn pre Android.

#### **Ako nastaviť vzdialenosť zornice v zariadení Quest 3**

Ak chcete zmeniť vzdialenosť šošoviek v úlohe 3, nastavte ju posunutím šošoviek k sebe alebo od seba pomocou kolieska na spodnom okraji.

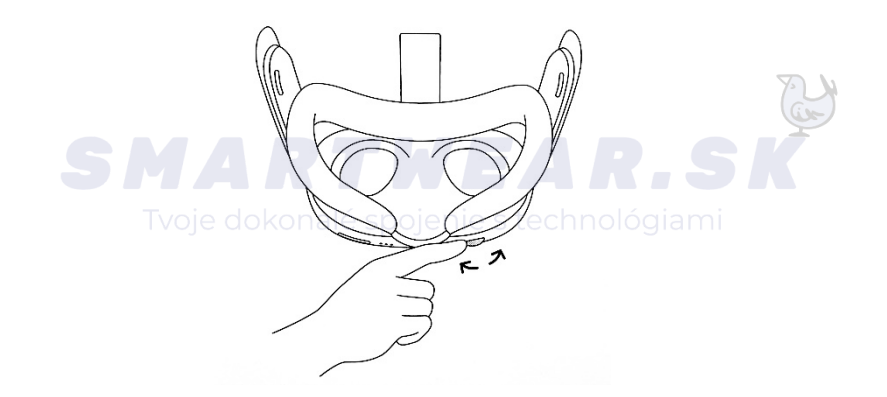

Nezabudnite, že ide len o odporúčanie. Majte to na pamäti najmä v prípade, že váš vzdialenosť zorníc úplne alebo takmer na hranici odporúčaného rozsahu nastavenia vzdialenosti jednotlivých objektívov. Na to, ktoré nastavenie je pre vás najvhodnejšie, vplýva viacero faktorov. Niektoré z nich sa dokonca môžu meniť pri každom použití (napríklad to, kam smeruje váš pohľad pri určitom obsahu alebo ako máte slúchadlá nasadené). Odporúčame vyskúšať rôzne nastavenia vzdialenosti objektívov. Možno zistíte, že s niektorým z nich získate ostrejší obraz.

#### **Prvé zapnutie ovládačov**

1. Ak chcete zapnúť ovládače, najprv odstráňte plastovú lištu vedúcu k batérii ovládača.

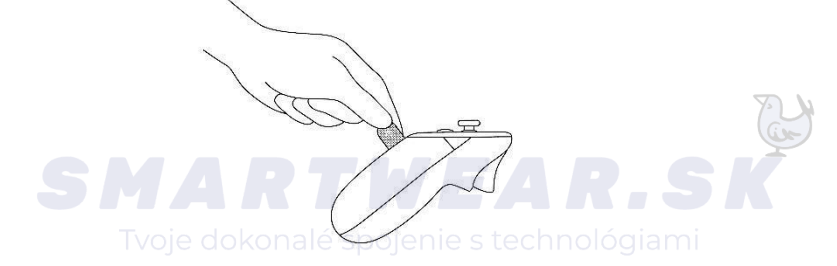

- 2. Stlačením ľubovoľného tlačidla na ovládačoch ich prebudíte a automaticky sa pripojíte.
- 3. Ak sa ovládače nepripájajú samostatne, stlačte a podržte tlačidlá  $\infty$  a  $\bigoplus$  na pravom ovládači, resp.

tlačidlá $\blacksquare$  a $\blacksquare$  na ľavom ovládači, kým LED dióda na ovládači nezačne blikať a potom sa rozsvieti. Tým sa párovanie dokončí.

Po spárovaní sa ovládače automaticky spoja so slúchadlami vždy, keď ich zapnete a sú v ich blízkosti.

#### **Ako aktualizovať softvér náhlavnej súpravy Meta Quest 3**

Keď zariadenie Meta Quest 3 pripojíte k sieti Wi-Fi a zapnete ho, automaticky sa aktualizuje. Ak chcete zabezpečiť automatickú aktualizáciu softvéru, postupujte takto:

- Nabíjanie náhlavnej súpravy.
- Nechaite slúchadlá zapnuté.
- Udržujte zariadenie Quest 3 pripojené k sieti Wi-Fi.
- Nechajte náhlavnú súpravu na rovnom povrchu. Nepohybujte s ňou a neblokujte vnútorný snímač na dlhší čas.

**Poznámka:** Ak je funkcia Quest 3 vypnutá, nebude sa automaticky aktualizovať.

#### **Ďalšie poznámky:**

- Niektoré aplikácie a hry majú možnosť cloudového ukladania, ktoré prenesie údaje o aplikáciách a uložených hrách.
- Ak je rýchlosť prenosu nízka, skúste pripojiť kábel USB 3.0 do portu USB 3.0 na počítači.

#### **Riešenie problémov**

V prípade problémov s počiatočným nastavením a uvedením do prevádzky nás kontaktujte na adrese

**[►info@smartwear.sk](mailto:info@smartwear.sk)**

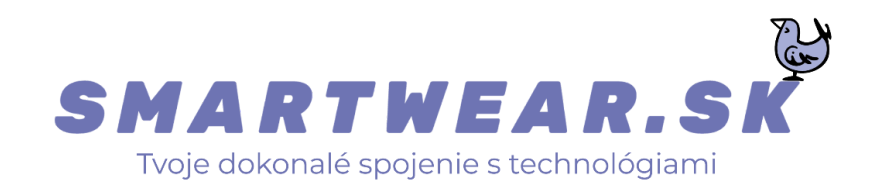